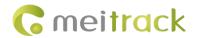

# **MEITRACK®** AI Dashcam

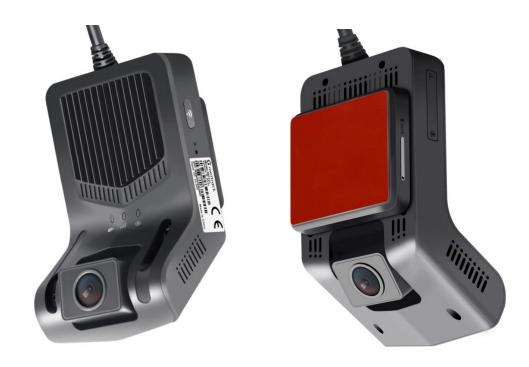

**MD101** User Guide

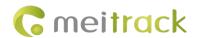

# **Change History**

| File Name  | MEITRACK MD101 User Guide      |              |                        |  |
|------------|--------------------------------|--------------|------------------------|--|
| Project    | MD101 Creation Date 2023-07-14 |              |                        |  |
|            | Update date 2023-12-06         |              |                        |  |
| Subproject | User Guide                     | Total Pages  | 28                     |  |
| Version    | V2.0                           | Confidential | External Documentation |  |

# **Copyright and Disclaimer**

Copyright © 2023 MEITRACK. All rights reserved.

MEITRACK and • are trademarks that belong to Meitrack Group.

The user manual may be changed without notice.

Without prior written consent of Meitrack Group, this user manual, or any part thereof, may not be reproduced for any purpose whatsoever, or transmitted in any form, either electronically or mechanically, including photocopying and recording.

Meitrack Group shall not be liable for direct, indirect, special, incidental, or consequential damages (including but not limited to economic losses, personal injuries, and loss of assets and property) caused by the use, inability, or illegality to use the product or documentation.

#### **Document Update Record**

| Version | Date       | Modifications                                                     |  |
|---------|------------|-------------------------------------------------------------------|--|
| 1.0     | 2023-07-14 | Initial draft                                                     |  |
| 1.1     | 2023-10-23 | 1. Modify the appearance diagram                                  |  |
|         |            | 2. Modify the supported frequency band                            |  |
|         |            | 3. Add the platform end Settings                                  |  |
|         |            | 4. modify the size of the equipment                               |  |
| 1.2     | 2023-10-31 | 1. Added steering wheel direction Settings                        |  |
| 2.0     | 2023-12-06 | 1.Change the platform IP address                                  |  |
|         |            | 2. Definition of new wires                                        |  |
|         |            | 3. Modifying input voltage range                                  |  |
|         |            | 4. Adding new connections for left and right turn signals         |  |
|         |            | 5. Adding description of AI sensitivity parameters                |  |
|         |            | 6. Adding operating instructions for platform function            |  |
|         |            | 7. Al alarm increase: Camera Covered and Driver Absence Detected. |  |

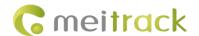

#### **Precautions for use**

#### Warning

- 1. The dangerous driving prompts issued by the equipment cannot replace the driver's driving decisions and operations;
- 2. The dangerous driving prompts issued by the device are developed based on computer vision and deep learning technology, and cannot guarantee 100% recognition accuracy. For example, the accuracy of algorithm recognition varies under different road and weather conditions.
- 3. The preparation aims to enhance users' understanding of driving conditions under correct usage. If used improperly, users may be distracted, leading to accidents, property damage or personal injury. During driving, do not attempt to view information stored on the device or change device settings. Only operate the device when your vehicle is stationary and parked in a safe place in accordance with local laws. Please always maintain awareness of the surrounding environment and avoid being distracted by the display screen or phone. Focusing on equipment may lead to driving hazards. The risk of using this device will be borne by the user.
- 4. When installing the device on a vehicle, please do not place it in a place that hinders the driver's ability to see the road or interferes with vehicle operation and control, such as the steering wheel, pedals, or transmission lever. Do not place it loosely on the vehicle dashboard. Do not place the device in front of or on top of any airbags.
- 5. Drivers are prohibited or restricted from playing videos on their devices in certain regions. Please comply with relevant laws in each region.

#### **Maintenance precautions**

- 1. Please keep the equipment dry. Do not let the equipment and cables stay in a damp environment, and do not operate the equipment with wet hands to avoid faults caused by short circuits, corrosion, or electric shock to personnel.
- 2. Equipment should be subjected to strong impacts or vibrations to avoid equipment failure.
- 3. Place the equipment and power supply at high or low temperatures, otherwise, it may cause equipment malfunction.
- 4. Please do not hit, throw, or puncture the equipment, and avoid dropping or squeezing the equipment.
- 5. Please do not use unofficially approved or provided power and data cables.
- 6. Please do not dismantle the equipment and accessories without authorization, otherwise the equipment and accessories will not be covered by the warranty.

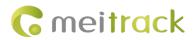

#### **Contents**

| 1 Product Introduction                           | 5 -  |
|--------------------------------------------------|------|
| 2 Product Specifications                         | 5 -  |
| 3 Main Devices and Accessories                   | 6 -  |
| 3.1 Main Device                                  | 6 -  |
| 4 Product Appearance and LED Status              | 7 -  |
| 4.1 Appearance                                   | 7 -  |
| 4.2 Definitions of Ports                         | 8 -  |
| 4.3 Power On and LED Status                      | 9 -  |
| 5 First Installing                               | 9 -  |
| 5.1 Installing the SIM Card and SD Card          | 9 -  |
| 5.2 Suggest of Main Device Location Installation | 9 -  |
| 5.3 DMS and ADAS camera adjustment               | 10 - |
| 5.4 Host wiring                                  | 11 - |
| 6 APP Configuration                              | 12 - |
| 6.1 Downloading APP                              | 12 - |
| 6.2 APP connect to MD101                         | 12 - |
| 6.3 ADAS/DMS APP video rendering                 | 14 - |
| 6.4 Setting MD101 and vehicle Parameters         | 14 - |
| 6.5 ADAS & DMS Calibration                       | 15 - |
| 7 Platforms                                      | 17 - |
| 7.1 Platform Parameter Settings                  | 17 - |
| 7.2 Platform Adding Devices                      | 18 - |
| 7.3 Platform Video Monitor and Video playback    | 18 - |
| 7.3.1 Video Monitor:                             | 19 - |
| 7.3.2 Video Playback                             | 19 - |
| 7.4 General alarm events                         | 21 - |
| 8 Introduction to Al Functions                   | 21 - |
| 8.1 ADAS Functions                               | 22 - |
| 8.1.1 Forward Collision Warning                  | 22 - |
| 8.1.2 Pedestrian Collision Warning               | 22 - |
| 8.1.3 Lane Departure Warning                     | 23 - |
| 8.1.4 Distance Detection                         | 24 - |
| 8.1.5 Vehicle Start-up Warning                   | 24 - |
| 8.2 DMS Functions                                | 24 - |
| 8.2.1 Fatigue Driving Warning                    | 24 - |
| 8.2.2 Distraction Warning                        | 25 - |
| 8.2.3 Smoking Alert                              | 26 - |
| 8.2.4 Phone Call Alert                           | 26 - |
| 8.2.5 Seat Belt Detection                        | 27 - |
| 8.2.6 Camera Covered                             | 27 - |
| 8. 2. 7 Driver Absence Detected.                 | 28 - |
| 9 Simple troubleshooting                         | 28 - |

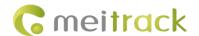

#### 1 Product Introduction

MD101 is a comprehensive automotive active safety product that integrates functions such as satellite positioning, video surveillance, and active safety. This product meets the needs of fleet monitoring, management, driving safety, and standardized driving behavior. Based on advanced deep learning technology, intelligent algorithms such as Advanced driver-assistance system (ADAS), Driver Monitoring System (DMS), Lane Change Assistance (LCA) and active safety functions can be applied to complex driving scenarios, improve the safety and efficiency of traffic driving, and enhance the overall user experience. The integration of artificial intelligence technology into the driving process of vehicles can further standardize the safe driving behavior of drivers.

## **2 Product Specifications**

| Main Device           |                              |  |  |
|-----------------------|------------------------------|--|--|
| CPU                   | Dual cores,1.2GHz            |  |  |
| RAM                   | Capacity: 2Gb 16-bit DDR3(L) |  |  |
| System Structure      |                              |  |  |
| System operation      | Linux                        |  |  |
| Built-in AI algorithm | ADAS & DMS algorithms        |  |  |
| Audio and Video       |                              |  |  |
| Compression standard  | H264                         |  |  |
| Audio compression     | PCM、WAV                      |  |  |
| Built-in speaker      | Mono support                 |  |  |
| Built-in MIC          | Mono support                 |  |  |
| ADAS front camera     |                              |  |  |
| Sensor                | 1/2.9", 2MP CMOS sensor      |  |  |
| FOV                   | D:125° H:105° V:58°          |  |  |
| Resolution            | 720P;                        |  |  |
| Frame rate            | 720p15fps                    |  |  |
| DMS Rear Camera       |                              |  |  |
| Sensor                | 1/3", 2MP CMOS sensor        |  |  |
| FOV                   | D:120°H:100° V:45°           |  |  |
| Resolution            | 1080P                        |  |  |
| Frame rate            | 1080p@15fps                  |  |  |
| Frequency band        |                              |  |  |
|                       | WCDMA: B1/B5/B8              |  |  |
| MD101-E               | LTE-FDD: B1/B3/B7/B8/B20/B28 |  |  |
|                       | LTE-TDD: B38/B40/B41         |  |  |
| MD101-A               | WCDMA: B2/B4/B5              |  |  |
|                       | LTE-FDD: B2/B4/B12           |  |  |

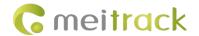

|           | GSM: B2/B3/B5/B8                  |
|-----------|-----------------------------------|
| MD101-AU  | WCDMA: B1/B2/B5/B8                |
| MID101-A0 | LTE-FDD: B1/B2/B3/B4/B5/B7/B8/B28 |
|           | LTE-TDD: B40                      |
|           | WCDMA: B1/B6/B8/B19               |
| MD101-J   | LTE-FDD: B1/B3/B8/B18/B19/B26     |
|           | LTE-TDD: B41                      |

| Others               |                                                                                |  |
|----------------------|--------------------------------------------------------------------------------|--|
| Power supply         | 9-36V                                                                          |  |
| Sensors              | 3-axis acceleration sensor                                                     |  |
| Storage media        | TF card, up to 256GB(It is recommended that you should use a class 10 or above |  |
|                      | FAT32 card.)                                                                   |  |
| Working temperature  | mperature Without battery: $-20^{\circ}$ C to $70^{\circ}$ C                   |  |
| Storage temperature  | -30°C to 80°C                                                                  |  |
| Relative humidity    | 10% to 90%, non-condensing                                                     |  |
| Atmospheric pressure | 860Mbar to 1060Mbar                                                            |  |
| GPS sensitivity      | -165 dB                                                                        |  |
| WiFi                 | Supports APP connection only                                                   |  |
| Weight               | 198g                                                                           |  |
| Demensions           | 116mmx66mmx38mm                                                                |  |

# **3 Main Devices and Accessories**

### 3.1 Main Device

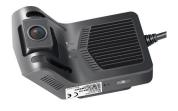

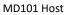

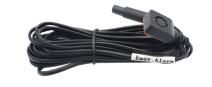

SOS Alarm Button

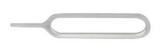

SIM Card Pin Ejector

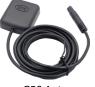

**GPS Antenna** 

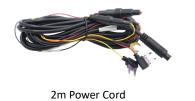

| Standard         | Quantity |
|------------------|----------|
| MD101 host       | 1        |
| SOS alarm button | 1        |
| GPS antenna      | 1        |
| 2m power cord    | 1        |

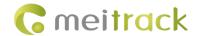

| SIM card pin ejector | 1 |
|----------------------|---|
| Total                | 5 |

# **4 Product Appearance and LED Status**

# 4.1 Appearance

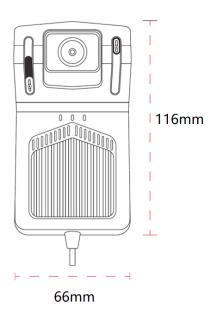

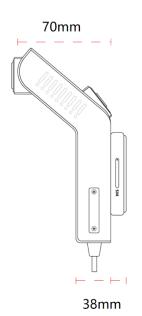

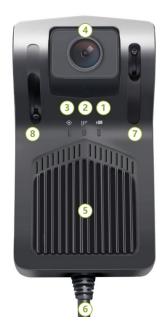

| No. | Icon                | Name                        | Description                     |
|-----|---------------------|-----------------------------|---------------------------------|
| 1   |                     | December indicator light    | Red, blue, and purple colors    |
| 1   |                     | Recording indicator light   | indicate the recording status   |
| 2   | In.                 | Notwork indicator light     | The yellow color indicates the  |
| 2   | Illi                | Network indicator light     | 4G network status               |
| 2   | (                   | CDC in disease links        | The green color indicates the   |
| 3   | GPS indicator light | GPS positioning status      |                                 |
| 4   | NA                  | DMS camera                  | 1080P DMS camera                |
| 5   | NA                  | Heat sink                   | Metal heat sinks                |
| 6   | NA                  | Tail line outlet            | Default 6PIN tail cable         |
| 7   | NA                  | Fixed lock for DMS camera   | Locking the position of the DMS |
| /   |                     | Fixed lock for Divis camera | camera                          |
| 0   | NA                  | Fixed look for DMC comore   | Locking the position of the     |
| 8   |                     | Fixed lock for DMS camera   | ADAS camera                     |

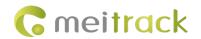

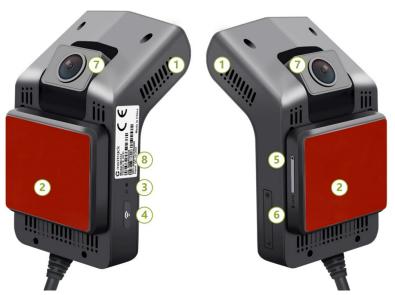

| No. | lcon      | Name                 | Description                                   |
|-----|-----------|----------------------|-----------------------------------------------|
| 1   | NA        | Heat Sinks           |                                               |
| 2   | NA        | Communication Module | 4G Communication Module                       |
| 3   | R         | Reset button         | Single-click reset by using the probe         |
| 4   | Miri have |                      | Short Trigger: Turn on/off the WiFi function. |
| 4   |           | WiFi key             | Voice broadcasting: WiFi is ON/OFF.           |
| 5   | SIM       | SIM card slot        | Support Nano-SIM card                         |
| 6   | NA        | TF card slot         | Support up to 256GB, Class10 and above        |
| 7   | NA        | ADAS camera          | 720P ADAS camera                              |
| 8   | NA        | Labeling             | Product model label                           |

# 4.2 Definitions of Ports

| No. | Wire Color |   | Definition                                 | Description                                                                  | Port               |
|-----|------------|---|--------------------------------------------|------------------------------------------------------------------------------|--------------------|
| 1   | Red        | ı | BBAT+ Connect to car and battery positive. |                                                                              | Bare wire          |
| 2   | Black      |   | GND                                        | Ground wire is connected to the negative terminal of the vehicle battery;    | Bare wire          |
| 3   | Yellow     |   | ACC                                        | It is used to connect the vehicle ACC and check the vehicle ignition status; | Bare wire          |
| 4   | White      |   | sos                                        | SOS Emergency Alarm Button;                                                  | SM-A Pair          |
|     | Blue       |   |                                            |                                                                              | Connector          |
| 5   | Orange     |   | RIGHT-IN                                   | Connect the right turn signal wire;                                          | Bare Wire          |
| 6   | Green      |   | LEFT-IN                                    | Connect the left turn signal wire;                                           | Bare Wire          |
| 7   | Black      | _ | GPS                                        | 4PIN BMW header harness for docking GPS antenna;                             | 4PIN BMW<br>Header |

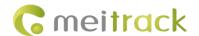

#### 4.3 Power On and LED Status

The device will automatically turn on when the red wire is connected to the power cord, and the blue/red light is always on.

| Meaning         | Icon | Color    | Status               | Description                                        |
|-----------------|------|----------|----------------------|----------------------------------------------------|
|                 | Ĭ    | Red/Blue | Steady on            | Power off.                                         |
| Video Light     |      |          | Blue light steady on | The system is running normally, but not            |
| Video Light     |      |          |                      | recording.                                         |
|                 |      |          | Red light steady on  | Recording.                                         |
|                 | 11   | Yellow   | Steady off           | No signal is received.                             |
| 4G Signal Light |      |          | Blink                | 4G signal available, not yet on the platform       |
|                 |      |          | Steady on            | 4G signal is available and the platform is online. |
|                 | •    | Green    | Steady off           | No GPS signal is received.                         |
| GPS Light       |      |          | Blink                | GPS signal available, not located                  |
|                 |      |          | Steady on            | GPS signal available and successfully located      |

# **5 First Installing**

#### 5.1 Installing the SIM Card and SD Card

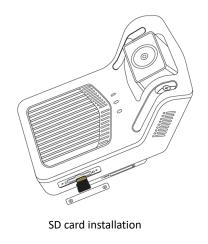

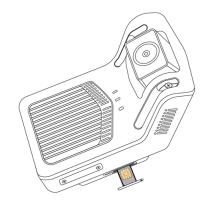

SIM card installation

#### 5.2 Suggest of Main Device Location Installation

It is recommended to install the MD101 on the upper edge of the windshield directly above the steering wheel, as shown in the figure.

To ensure safe driving and maximize the accuracy of AI algorithms, the choice of device installation location should be based on the following principles:

- Do not block the driver's view.
- Do not interfere with the driver's driving.
- The device should be kept level and not tilted.
- The driver's face should preferably be displayed in the center of the inward-facing camera's image(see preview in the "viidure" APP).
- The center of the front camera frame should preferably coincide with the horizon (see preview in the "viidure" APP).

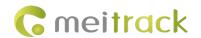

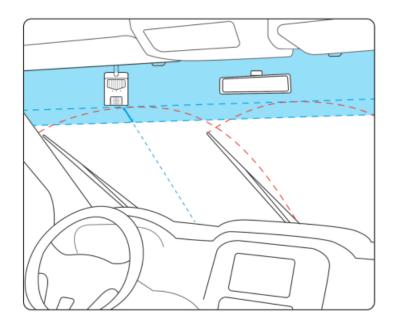

#### 5.3 DMS and ADAS camera adjustment

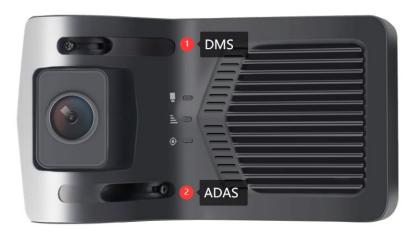

DMS Camera adjustment

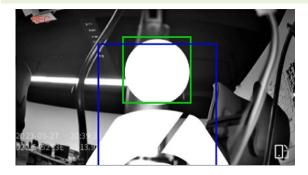

Adjust the camera to clearly capture the angle of the face and chest, ensuring that the angle of the face and chest appears with green (face) and blue (seat belt) boxes.

After confirming the position of the DMS camera, tighten the screws.

ADAS Camera adjustment

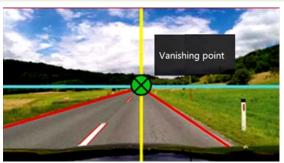

Adjust the angle of the front camera so that the Vanishing point of the road is in the middle of the picture.

After confirming the position of the ADAS camera, tighten the screws.

Note: APP can view AI video rendering effect, please see 6.3 ADAS/DMS APP video rendering.

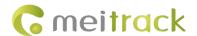

#### 5.4 Host wiring

Please connect the ACC cable and power cord to the corresponding original vehicle fuse socket

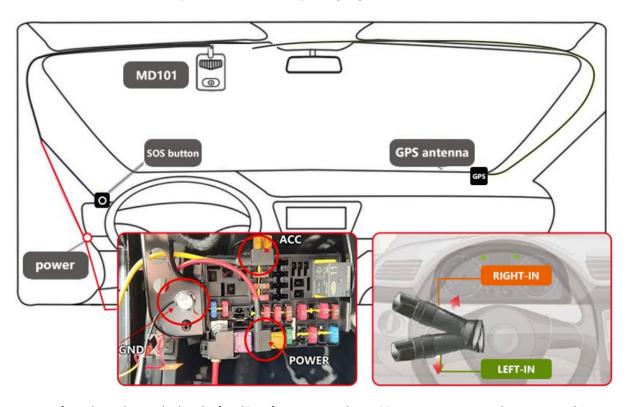

Note: 1. If you do not know whether the fused interface corresponds to ACC or constant current, please use a multimeter or test pen to measure, as follows:

- a. When the vehicle is turned off and powered off, the test pen light illuminates to prove that this port is a constant power interface;
- b. Start the vehicle and use a test pen to measure it. The previously off light is now on, and this port is ACC.
- 2. If you are unsure about which fuse interface corresponds to the turn signal, please use a multimeter or a test pen for the following steps:
- a. Start the vehicle and turn on/off the left or right turn signal. Use a test pen to detect the fuse interface. If the interface lit up or turned off in sync with the turn signal, then that interface the left/right turn signal switch check port.

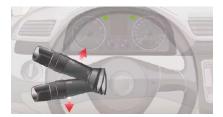

b. If you are not connecting the left/right turn signal detection wire, please disable the lane departure warning function. Otherwise, it will trigger the lane departure warning event by default.

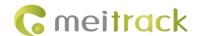

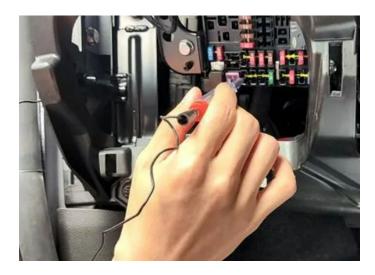

# **6 APP Configuration**

#### **6.1 Downloading APP**

Search for the "Viidure" app in the mobile Google app market or Appstore, download and install it.

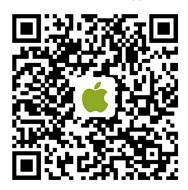

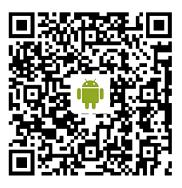

#### Note:

If Google Market is unable to download or install, please download it through the following link. https://www.meitrack.com/cd-download/Aided\_Software/viidure.apk

#### 6.2 APP connect to MD101

MD101 is connected to an external power source and turned on. Ensure that the recording blue light is always on. Press the WiFi button on the device and you will hear a voice reminder saying "WiFi is on" to turn on the WiFi function.

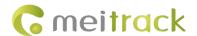

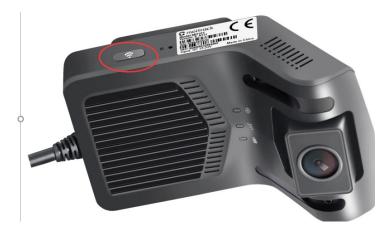

Please open the app and follow the steps shown below:

Note: The WIFI search name is: MD101\_IMEI Default Password: 12345678

The name and password can be modified through the app.

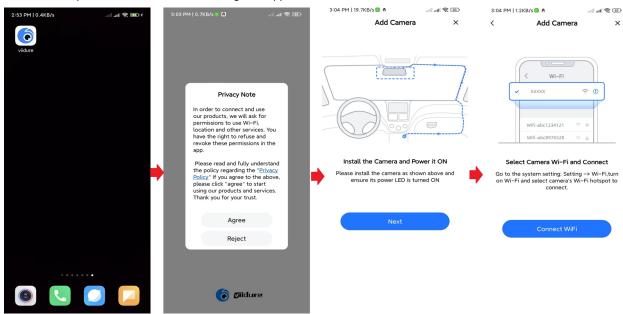

After connecting to the WiFI of MD101, you can connect to the device through the APP and set the parameters of MD101.

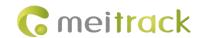

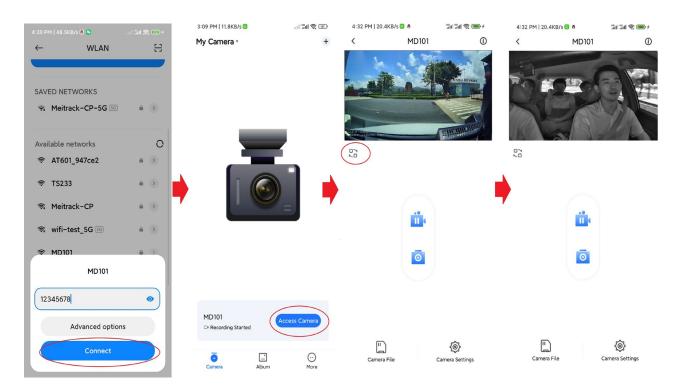

Note: 1. An MD101 device can only be connected to one phone at a time, otherwise errors may occur.

2. If WIFI cannot be found, make sure the ACC line is active.

#### 6.3 ADAS/DMS APP video rendering

After connecting to MD101, click Recorder Settings - Algorithm Settings (as shown below). Open video rendering for ADAS/DMS.

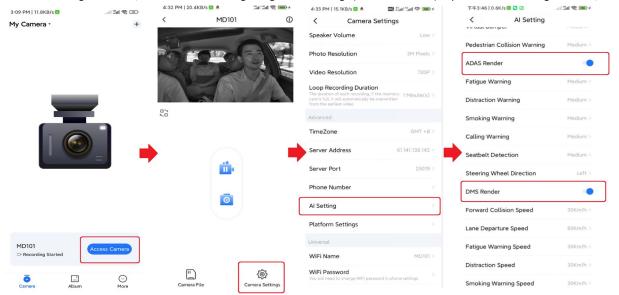

Note: The video rendering of ADAS/DMS is only displayed in the APP. When customers install it for the first time, they need to check the installation position before enabling the APP video rendering function.

### 6.4 Setting MD101 and vehicle Parameters

Filling in the parameters for device location in advanced settings can make the algorithm more accurate (not mandatory).

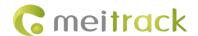

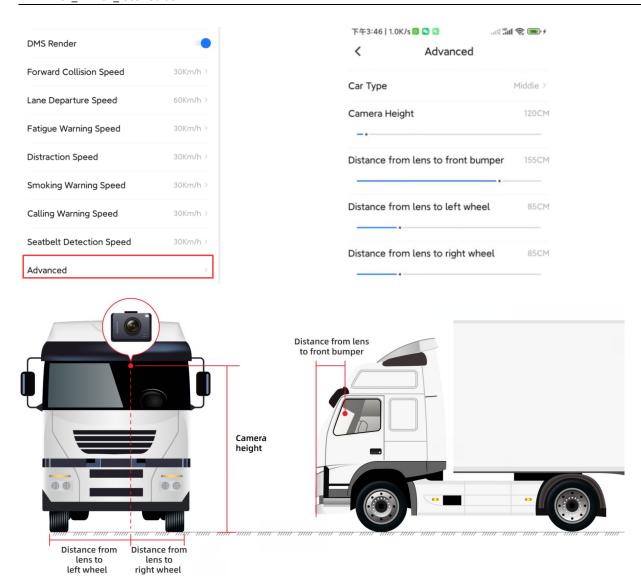

#### 6.5 ADAS & DMS Calibration

1、 Select "AI Setting" - "Steering Wheel Direction" to select the direction of the steering wheel, which is left by default.

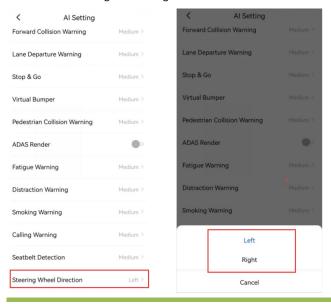

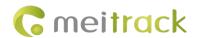

- 2. MD101 adopts automatic calibration. Before the first calibration, the device does not output any alerts. When the driving speed is detected to be consistently greater than 20 km/h, it will automatically enter the calibration.
- 3、The AI sensitivity parameters are described as follows:

| Alarm Type              | Sensitivity Setting                                                                                                |                                                                                                    |                                                  |
|-------------------------|----------------------------------------------------------------------------------------------------|----------------------------------------------------------------------------------------------------|--------------------------------------------------|
|                         | High                                                                                                    | Medium                                                                                                    | Low                                              |
| Forward Collision       | ttc <= 3.5s                                                                                                    | ttc <=2.7s                                                                                                 | ttc <= 1.8s                                      |
| Lane Departure          | Distance from the wheel to                                                                                         | Distance from the wheel                                                                                    | Distance from the wheel to the lane line: <=-    |
|                         | the lane line: <=0.15m                                                                                             | to the lane line: <=0m                                                                                     | 0.15m                                            |
|                         | Lane correction cooldown                                                                                           | Lane correction cooldown                                                                                   | Lane correction cooldown time: 1.5s              |
|                         | time: 0.7s                                                                                                    | time: 1s                                                                                                   | Suppress alarm when there is significant lateral |
|                         |                                                                                                    |                                                                                                    | acceleration.                                    |
|                         |                                                                                                    |                                                                                                    | Suppress alarm for short lane changes            |
| Front Vehicle Start-up  | ttc <= 3.5s                                                                                                    | ttc <=2.7s                                                                                                 | ttc <= 1.8s                                      |
| Warning( Stop & Go)     |                                                                                                    |                                                                                                    | Suppress alarm when the vehicle GPS speed        |
|                         |                                                                                                    |                                                                                                    | decelerates significantly                        |
| Distance                | Distance to the front vehicle:                                                                                     | Distance to front                                                                                          | Distance to front vehicle: <=(1-3)m              |
| Detection( Virtual      | <=(3-5)m                                                                                                    | vehicle:<=(2-4)m                                                                                           | And the two vehicles are close to each other     |
| Bumper)                 | And the two vehicles are                                                                                           | And the two vehicles are                                                                                   |                                                  |
|                         | close to each other.                                                                                               | close to each other                                                                                        |                                                  |
| Pedestrian Collision    | absttc<=1.6 s                                                                                                    | absttc <= 1.3 s                                                                                            | absttc <= 1 s                                    |
| Warning                 | Warning range, 0.1m                                                                                                | Warning range, 0m                                                                                          | Warning range, 0.1m inside the vehicle           |
|                         | outside the vehicle                                                                                                | outside the vehicle                                                                                        |                                                  |
| Fatigue Driving Warning | Eyes closed or mouth open                                                                                          | Eyes closed or mouth                                                                                       | yes closed or mouth open time >= 3s              |
|                         | time >= 1s                                                                                                    | open time >= 2s                                                                                            | Lip height-width ratio >= 0.6                    |
|                         | Lip height-width ratio >= 0.4                                                                                      | Lip height-width ratio >=                                                                                  |                                                  |
|                         |                                                                                                    | 0.5                                                                                                    |                                                  |
| Distraction Warning     | Face posture above the                                                                                             | Face posture above the                                                                                     | Face posture above the threshold time >= 3s      |
|                         | threshold time >= 1s                                                                                               | threshold time >= 2s                                                                                       | pitch >= 40 degrees or                           |
|                         | pitch >= 30 degrees or                                                                                             | pitch >= 35 degrees or                                                                                     | yaw >= 40 degrees                                |
|                         | yaw >= 30 degrees                                                                                                  | yaw >= 35 degrees                                                                                          |                                                  |
| Smoking Warning         | Smoking time >= 1s                                                                                                 | Smoking time >= 2s                                                                                         | Smoking time >= 3s                               |
|                         |                                                                                                    |                                                                                                    | Cigarette needs to be lit                        |
| Calling Warning         | Phone call time >= 1s                                                                                              | Phone call time >= 2s                                                                                      | Phone call time >= 3s                            |
|                         |                                                                                                    | Phone position needs to                                                                                    | Phone position needs to be above the chin;       |
|                         |                                                                                                    | be above the chin                                                                                          | Mouth needs to open to speak                     |
| Seat Belt Detection     | No seatbelt detected >= 5s                                                                                         | No seatbelt detected >=                                                                                    | No seatbelt detected >= 15s                      |
|                         |                                                                                                    | 10s                                                                                                    |                                                  |
|                         | Defaults to the left rudder ar                                                                                     | Defaults to the left rudder and does not enable this calibration when there is only one face. For multiple |                                                  |
|                         | faces, select the face based on the left/right drive calibration. The user can set it to the left or right rudder. |                                                                                                    |                                                  |

#### 4. Al alarm settable speed range

| Alarm Type | Minimum warning speed value |                  |
|------------|-----------------------------|------------------|
|            | Default value               | Adjustable range |

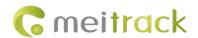

| Forward Collision Speed                            | >30   | 30-120         |  |  |
|----------------------------------------------------|-------|----------------|--|--|
| Lane Departure Speed                               | >60   | 30-120         |  |  |
| Fatigue Driving Speed                              | >30   | 0-120          |  |  |
| Distraction Warning Speed                          | >30   | 0-120          |  |  |
| Smoking Warning Speed                              | >30   | 0-120          |  |  |
| Calling Warning Speed                              | >30   | 0-120          |  |  |
| Seat Belt Detection Speed                          | >30   | 0-120          |  |  |
| The following alarms are not adjustable by default |       |                |  |  |
| Pedestrian Collision                               | 10-60 | Non-adjustable |  |  |
| Front Vehicle Start-up                             | 0     | Non-adjustable |  |  |
| Face Pose Angle Calibration                        | >20   | Non-adjustable |  |  |

#### Note:

- 1. The device is calibrated every time it is turned on. After the calibration is completed, the results will be used for the next startup.
- 2. During calibration, the speed must be greater than 20km/h, and the calibration time is about 1 minute. Otherwise, the calibration progress (0-100%) will be paused.
- 3. No distraction warning before calibration (other alarms are not affected). After each power-on, calibration starts when the speed exceeds 20km/h and continues until completion. The distraction warning will be triggered after calibration, and the next power-on will require calibration again, using the previous calibration for the distraction warning until the new calibration is completed.

#### 7 Platforms

#### 7.1 Platform Parameter Settings

After MD101 is connected, enter the APP setting interface - Platform setting - enter platform parameters (as shown below) - click "OK".

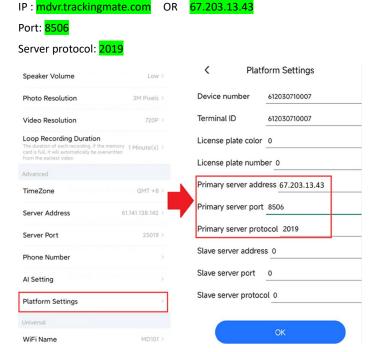

Note: The MD101 uses APN automatic recognition. If you need to set a special APN for a special SIM card, please contact us.

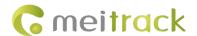

#### 7.2 Platform Adding Devices

Login Meitrack MDVR platform <a href="https://mdvr.trackingmate.com/">https://mdvr.trackingmate.com/</a>, according to the following screenshots ①②③④⑤⑥ steps to add equipment.

Note: 1.Login account \ password please contact us. 2. The IMEI of the device can be viewed through the APP or device label.

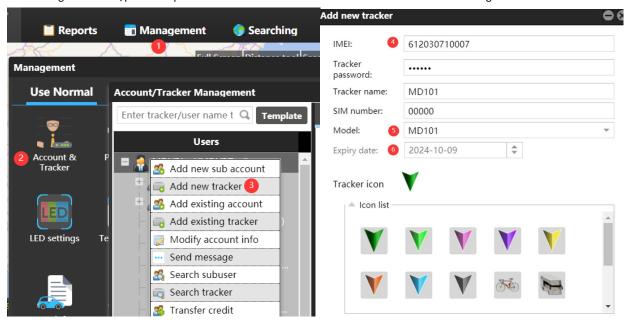

#### 7.3 Platform Video Monitor and Video playback.

Right-click the device or click the icon to view the Video Monitor of the device and play back the Video Playback.

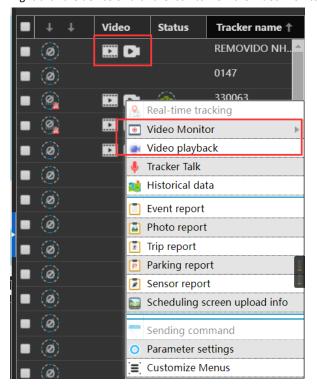

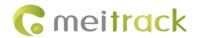

#### 7.3.1 Video Monitor:

When the device is online, click the icon below to enter the real-time preview of the platform.

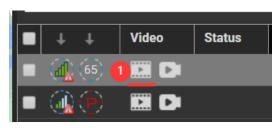

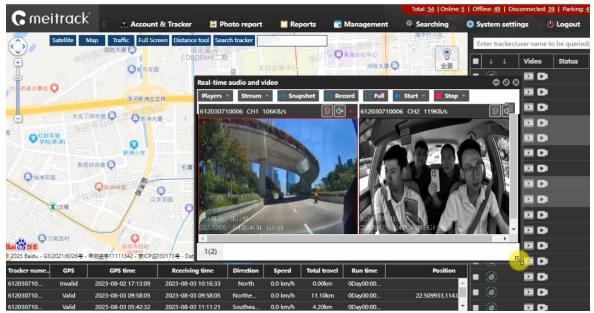

#### 7.3.2 Video Playback

Click the following icon to enter the platform playback preview.

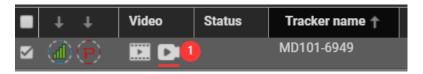

Get the playback video from the device. Please follow the steps below: 12345

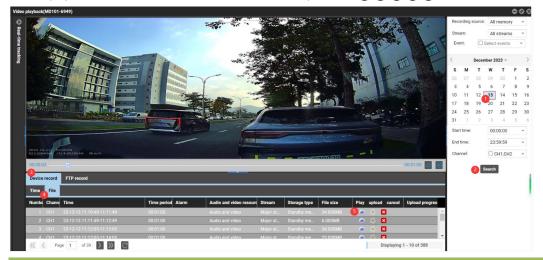

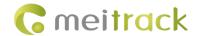

#### Note:

- a: The device must be online to play back the video.
- b: By default, one video is stored every minute. You can set the playback time through the APP. The maximum storage time is 5 minutes.

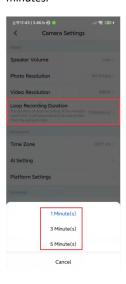

2, Set the video automatic upload FTP server, the video will be automatically uploaded to the FTP server.

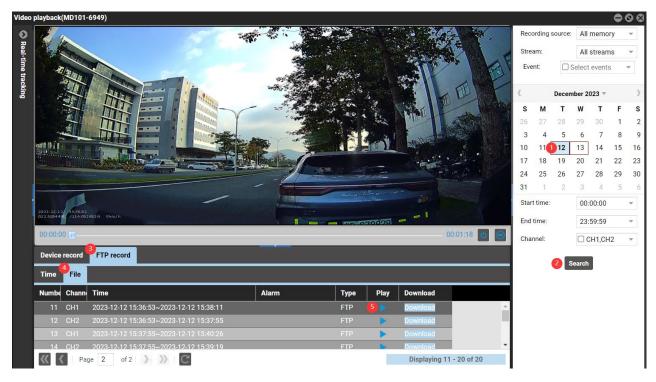

#### Note:

a: Follow the steps ①②③④⑤ to configure the FTP server. The default FTP address is 67.203.13.43. Default FTP port: 9876. Default FTP path: IMEI of the device. The FTP account and password are the login account and password of the platform.

b: After the Settings are successful, all videos will be automatically uploaded to FTP. Please note SIM card traffic.

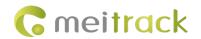

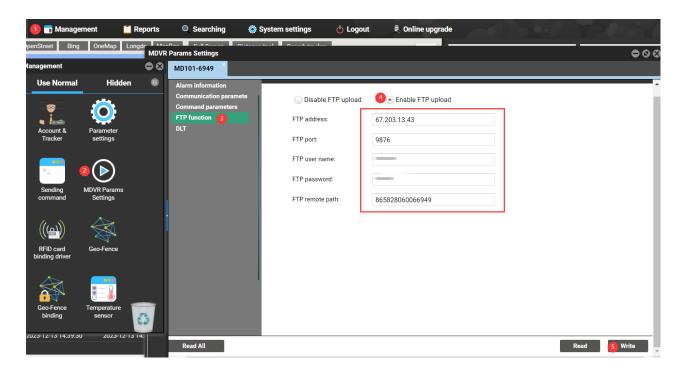

#### 7.4 General alarm events

The MD101 supports the following general alarm events.

| Ordinary Alarm Event         | Remark                                                          |  |
|------------------------------|-----------------------------------------------------------------|--|
| Overspeed Warning            | Pre-warning for speeding.                                       |  |
| Overspeed Alarm              | Used for GPS speed detection to determine if the driver is      |  |
| Overspeed Alarm              | speeding.                                                       |  |
| Fatigue Driving Warning      | Warning for detecting continuous driving in ACC ON state.       |  |
| Fatigue Driving Alarm        | Triggers an alarm generated by excessive continuous driving     |  |
|                              | time.                                                           |  |
| Exceeding Daily Driving Time | ACC ON time exceeds the preset time on the same day.            |  |
| Overtime Parking             | ACC ON status is detected, but the vehicle has not been driven  |  |
|                              | for a long time.                                                |  |
| SOS                          | Long press the emergency button for 2 seconds to report alarm   |  |
|                              | information to the platform.                                    |  |
| GPS Antenna cut              | GPS antenna not detected.                                       |  |
| TF Card Exception            | TF card not detected.                                           |  |
| Enter Geo-Fence              | Set the entry fence range, alarms will be triggered when        |  |
|                              | entering the fence.                                             |  |
| Exit Geo-Fence               | Set the exit fence range, alarms will be triggered when exiting |  |
|                              | the fence.                                                      |  |

### **8 Introduction to AI Functions**

The device uses machine vision technology based on video analytics to automatically identify road risks and unsafe driving behaviors of drivers. Any detected event will trigger an audible alarm to alert the driver in real time, and these events are also synchronized

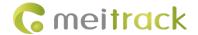

to the platform.

**Note:** Al functions must be calibrated and configured according to the instructions. Otherwise, the accuracy of Al functions may be affected.

#### 8.1 ADAS Functions

#### 8.1.1 Forward Collision Warning

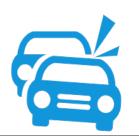

Real-time recognition of the relative speeds between the vehicle and the preceding vehicle while driving, reminding the driver in case of potential collisions to ensure sufficient emergency braking time.

Voice: Watch out for the car ahead

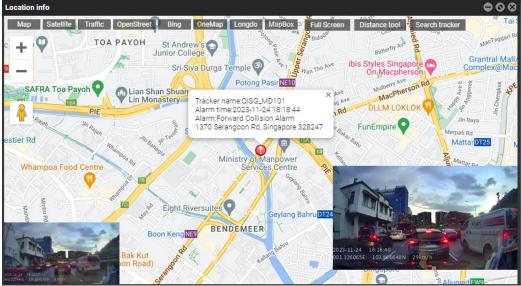

#### 8.1.2 Pedestrian Collision Warning

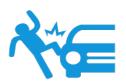

During driving, it recognizes pedestrians, bicycles, and motorcycles in front of the vehicle, and alerts the driver if there is potential collision danger, ensuring sufficient emergency braking time.

Voice: Watch out for pedestrians.

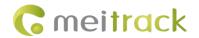

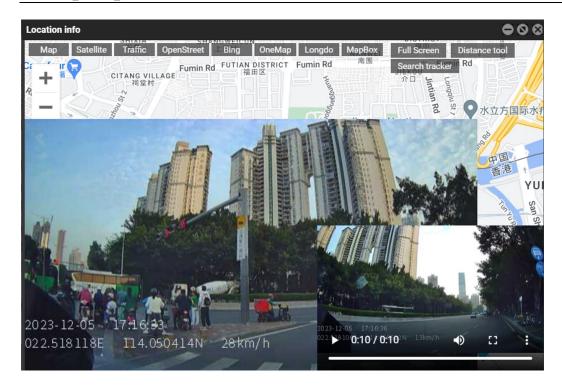

#### 8.1.3 Lane Departure Warning

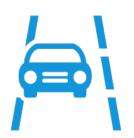

Identify lane departure behavior in real time during driving and alert the driver if there is unconscious lane departure behavior to ensure driving safety.

Voice: Lane departure.

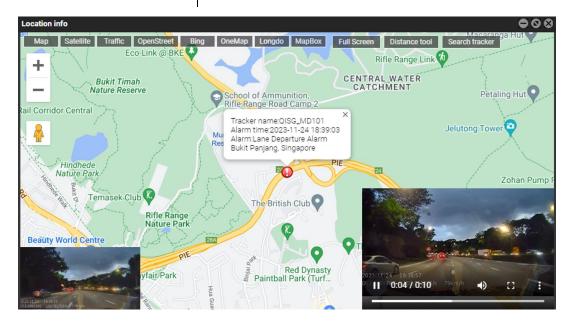

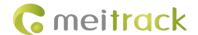

#### 8.1.4 Distance Detection

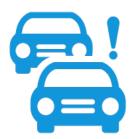

Recognize the relative speeds of the vehicle and the preceding vehicle when the vehicle is traveling at low speeds. Alert the driver to maintain a safe distance when there is a potential collision hazard.

Voice: Please keep distance

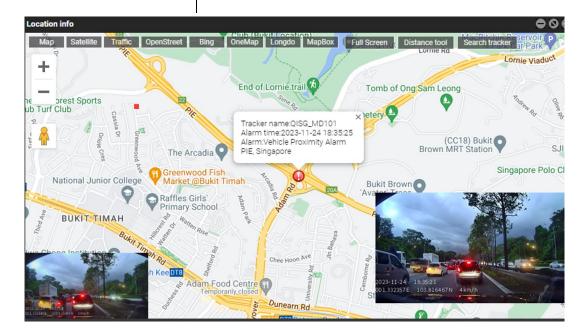

#### 8.1.5 Vehicle Start-up Warning

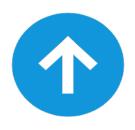

When the vehicle is stationary and the vehicle in front begins to move, the driver is reminded that it is time to start.

Voice: Please star

Note: Parking start only voice, no event and video recording.

#### 8.2 DMS Functions

#### 8.2.1 Fatigue Driving Warning

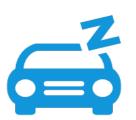

Identify the driver's fatigue state (closed eyes, yawning) and issue a warning to ensure driving safety.

Voice: Please take a break.

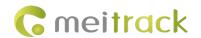

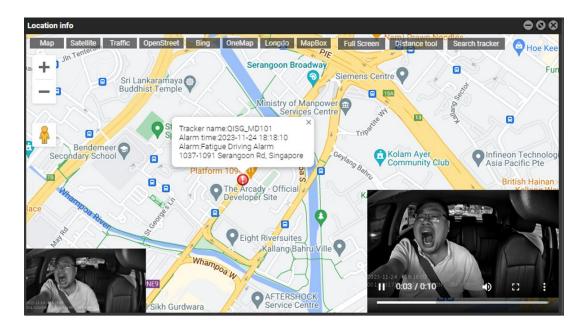

#### 8.2.2 Distraction Warning

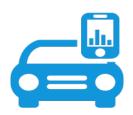

Recognize the driver's behavior of not looking at the road ahead during driving (looking left and right, looking down for something, etc.) and alert the police to ensure driving safety.

Voice: Please concentrate on driving.

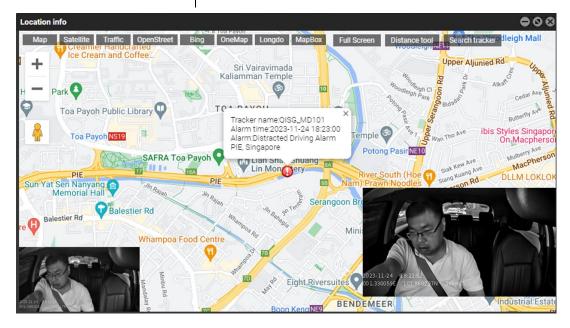

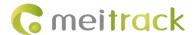

#### 8.2.3 Smoking Alert

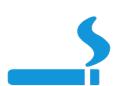

Recognize the driver's smoking behavior during driving and issue warnings to ensure driving safety.

Voice: Do not smoke

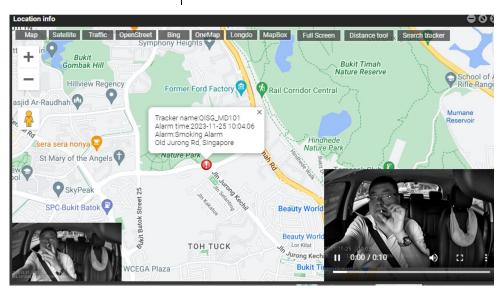

#### 8.2.4 Phone Call Alert

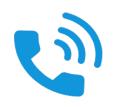

Recognize the driver's behavior of making phone calls while driving and issue warnings to ensure driving safety.

Voice: Do not use mobile phones.

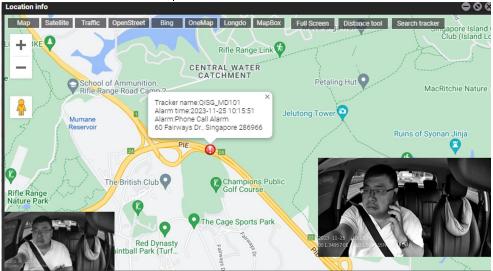

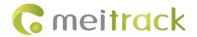

#### 8.2.5 Seat Belt Detection

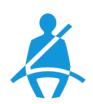

The device recognizes seatbelt status and warns the driver when driving without a seatbelt to ensure safe driving.

Voice: Please fasten your seat belt.

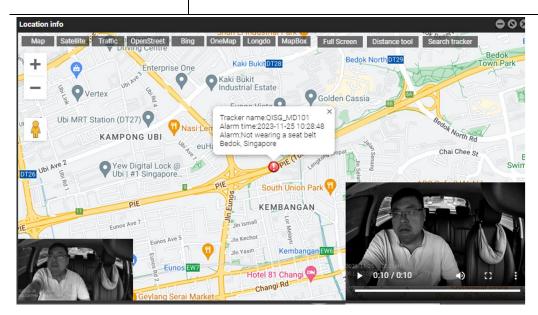

#### 8.2.6 Camera Covered

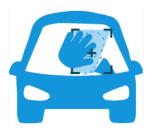

The DMS will send a voice alert when it detects occlusion.

Voice: Please fasten your seat belt.

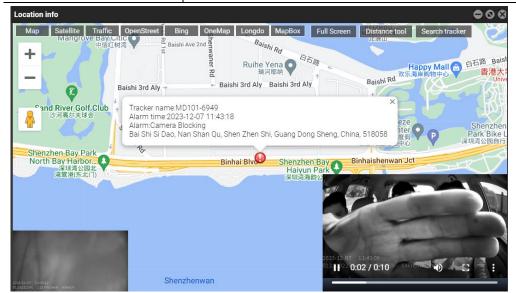

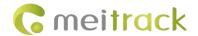

#### 8. 2. 7 Driver Absence Detected.

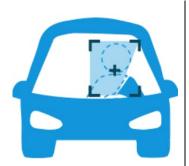

Recognize the driver leaving and issue a voice alert.

Voice: Driver abnormally

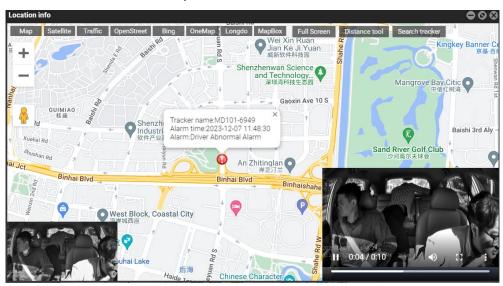

# 9 Simple troubleshooting

| problem                                                           | answer                                                                                                    |
|-------------------------------------------------------------------|----------------------------------------------------------------------------------------------------|
| Invalid recording                                                 | Please use a FAT32 memory card with a read and write speed of $\geq$ C10 level.                                                                                                    |
| Invalid loop recording                                            | Please check if the storage card has enough space for recording. If there is not enough space, please format the storage card.                                                                                         |
| The video is blurry                                               | Please remove the protective film from the camera lens and clean the lens and windshield.                                                                                                    |
| There is no audio in the recording                                | Please confirm that you have opened recording in the app.                                                                                                    |
| Equipment temperature too high                                    | The AI function of the device requires a lot of computation during operation, so it is normal to cause the body to heat up, especially in the area of the heat sink. Please do not touch the heat sink to avoid burns. |
| The files on the storage card cannot be displayed on the computer | Please switch to a different video player to play. If it still doesn't work, the storage card may be damaged. Please try formatting or replacing it with a new one.                                                    |

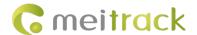

Other

If the above fault cannot be resolved, please restore all settings to the factory settings or contact local technical support for further assistance.

If you have any other questions, please send an email to our email address info@meitrack.com We will wholeheartedly serve you.